A PowerPoint presentation is made up of a series of *slides*. In addition, you can print audience handouts and speaker's notes.

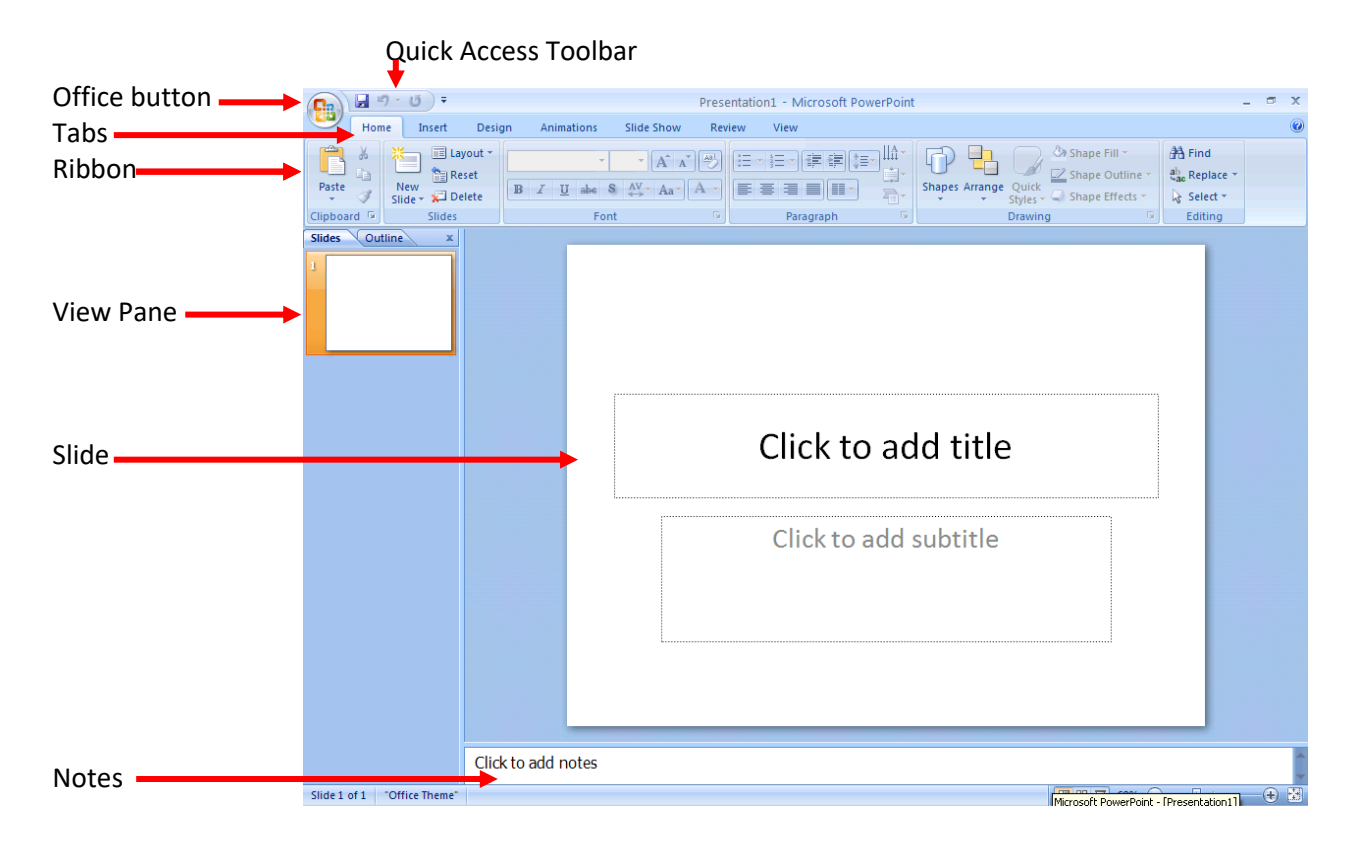

First, select a slide design by clicking on the **Design** tab. Click on the **the search of click** of see choices.

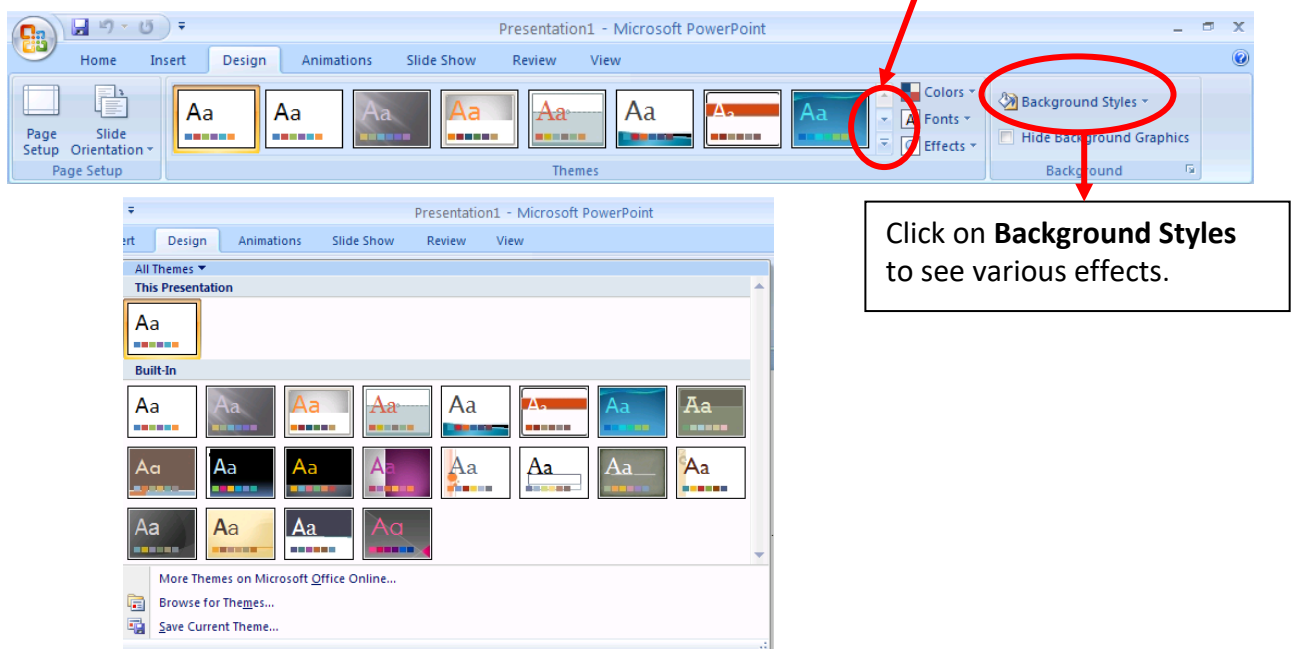

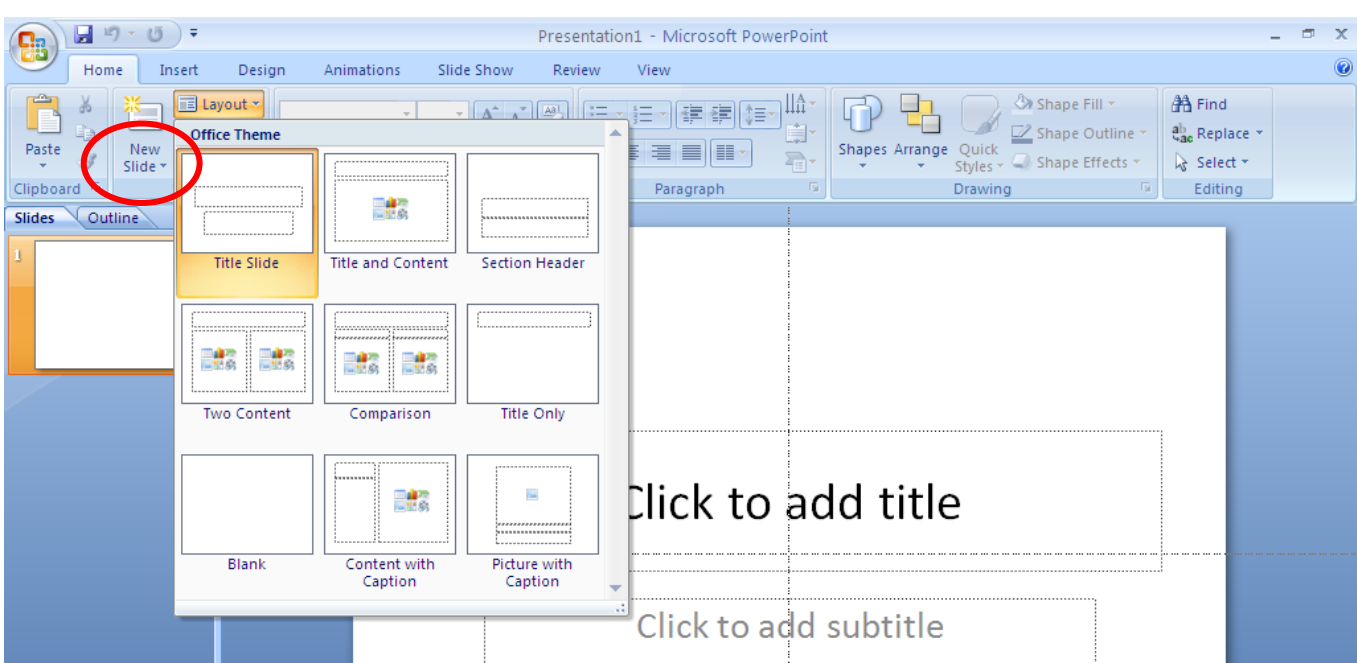

Go to the **Home** tab to find the **New Slide** and **Layout** selections.

This is a Two Content slide.

**Click to add text**—click there to type a bulleted list.

Click on one of the graphic images to insert a table, chart, SmartArt, a picture from file, clip art, or a video.

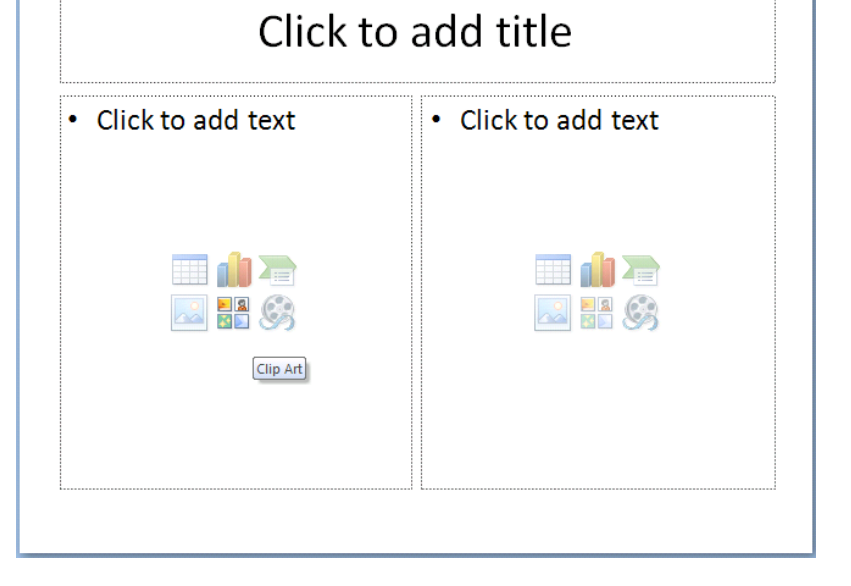

## 日の・ロー  $\overline{\mathbf{x}}$  $\blacksquare$ Presentation1 - Microsoft PowerPoint Drawing Tools **g**a Home Insert Design Animations Slide Show Review Format 0 View **B** Transition Sound: [No Sound] Advance Slide  $\Box$ 50408 - 中 Transition Speed: Fast On Mouse Click 53 动  $\overline{z}$   $\overline{z}$  Apply To All Automatically After: 00:00 ŧ **Transition to This Slide**  $\equiv$ **Custom Animation**  $\overline{\mathbf{x}}$ 欧 Add Effect •  $X_{23}$  R ų, 致 Entrance ※ Emphasis **XE** Exit ☆ Motion Paths .<br>Select an element of the slid<br>click "Add Effect" to add anir. then ation. Title

Click on the **Animations** tab to find **Custom Animations** and **Transitions**

**Custom Animation** provides several ways to jazz up your presentation. Click on **Add Effect**. We will use the **Entrance** option and then choose **Fly In**.

**Transitions** offer ways for the slides to move from one to the next. It also allows you to time presentations to run automatically. For more slide show options including kiosk mode, click on the **Slide Show** tab.

**Try this**: Create a picture slide show. If you have pictures saved to your computer or other media such as a CD, DVD, or flash drive, you can select pictures to show.

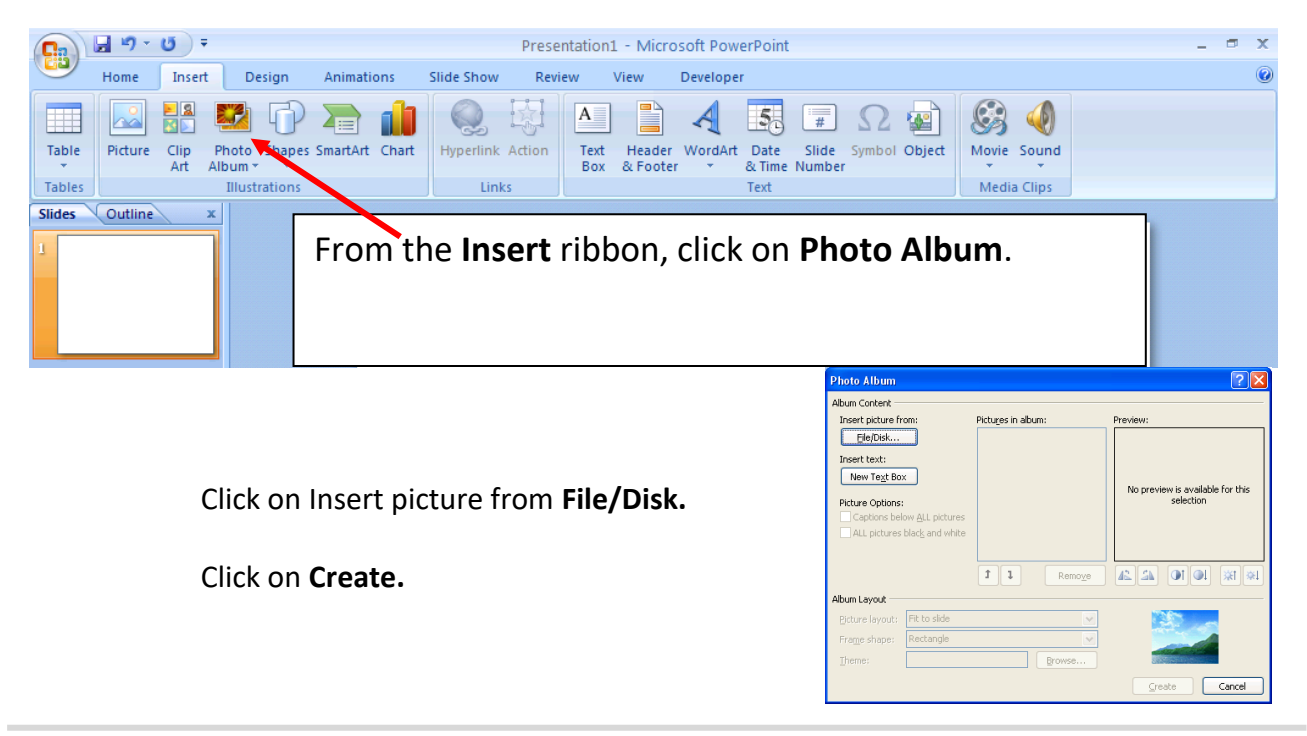

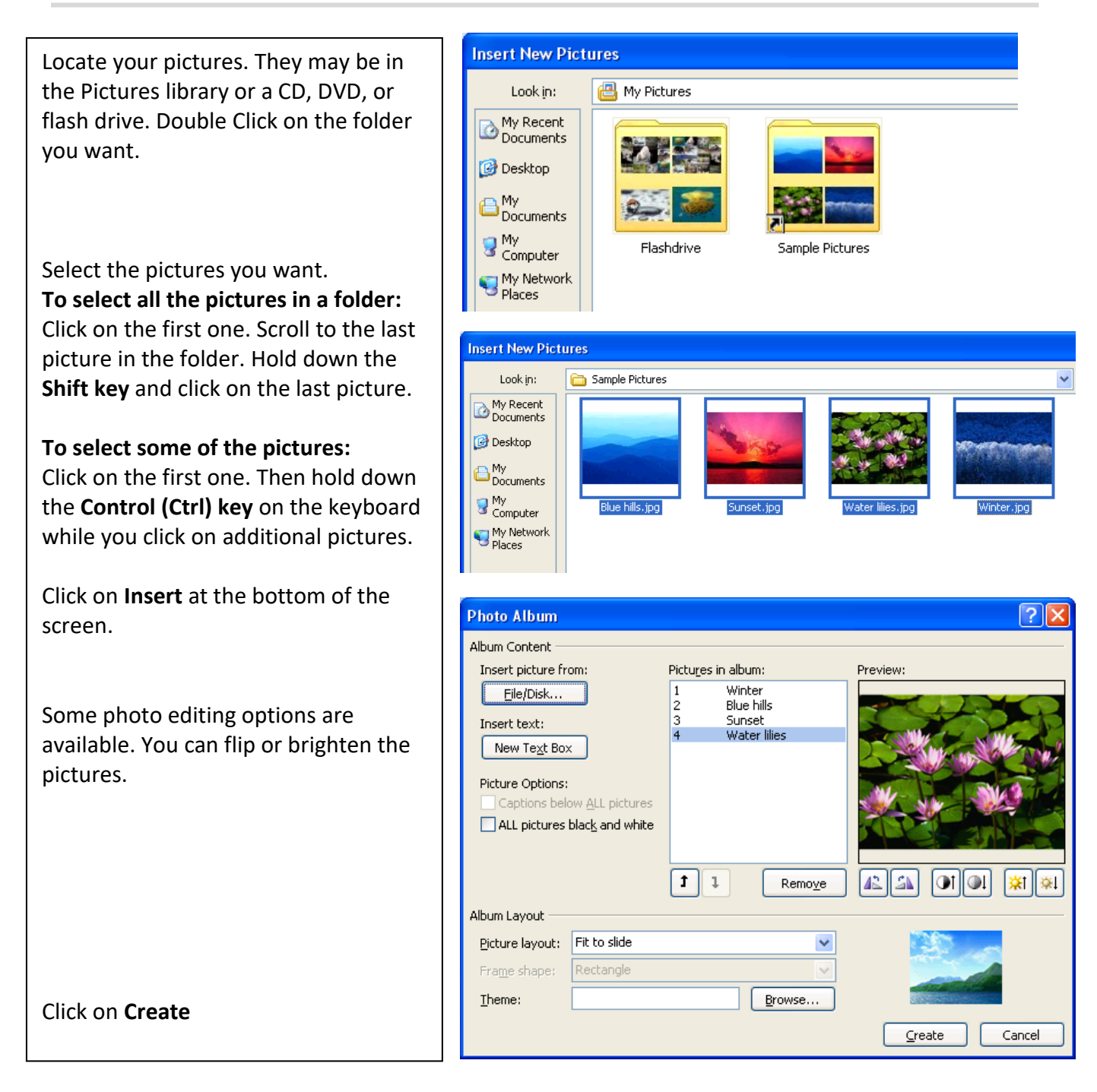

To print slides, handouts or speaker's notes, click on the **Office** button. **Point at Print**. Click on **Print Preview**. Click on the **Print What** arrow to see choices.

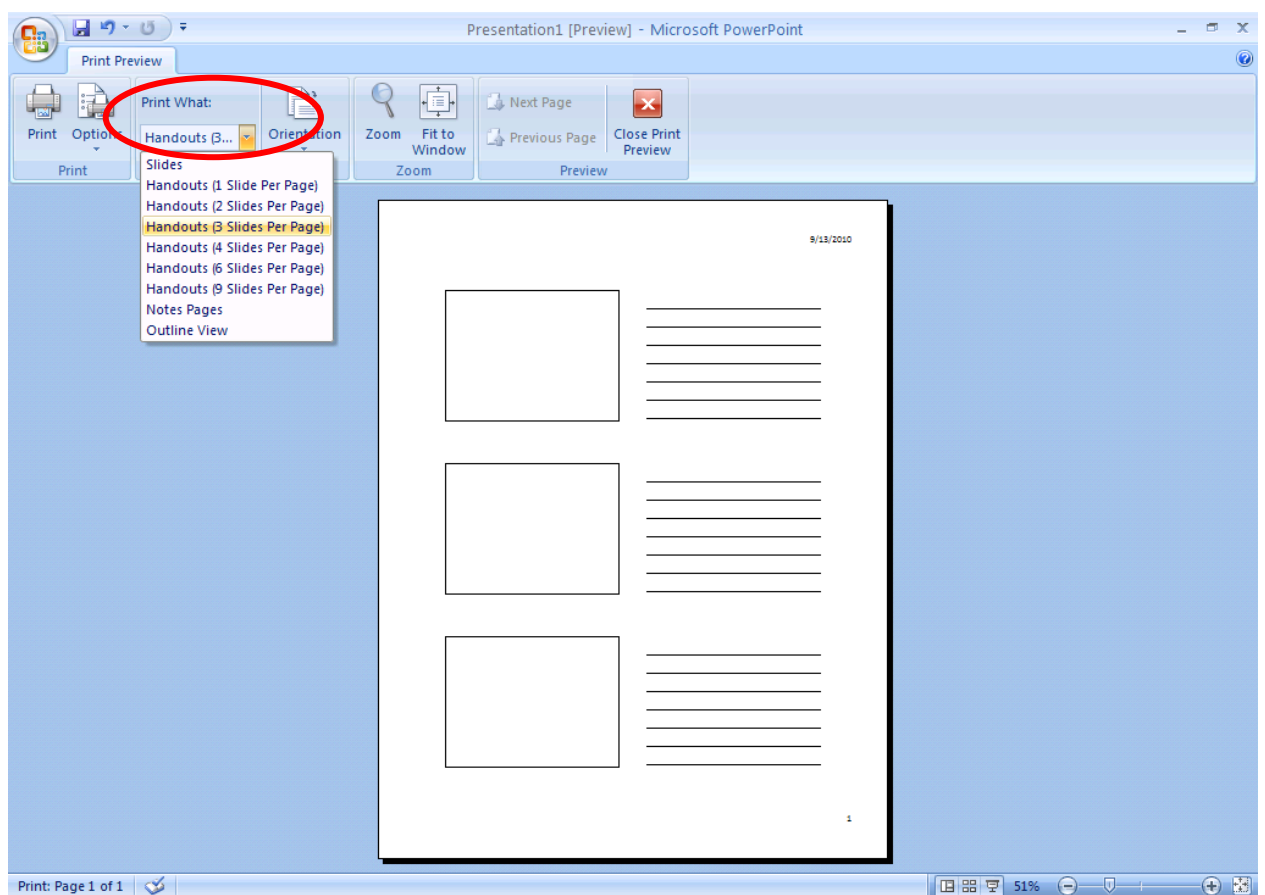

Click on the **Options** button to add headers, footers, dates, or page numbers. Also, choose **Options** for printing in color, grayscale or black & white.

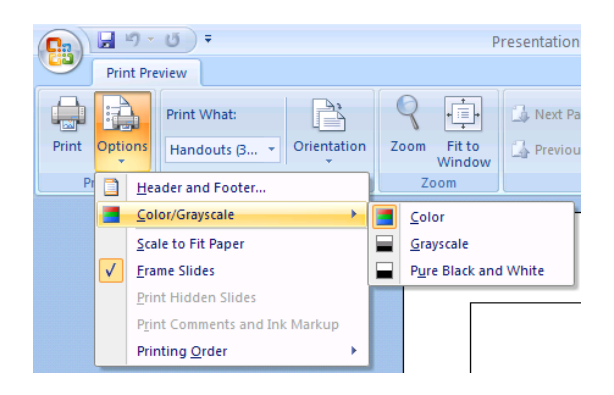